## **Formation Word**

 $\overline{O}$  30h sur 8 semaines  $\qquad \Box$  E-learning & mentorat  $\qquad \frown$  Mentors experts

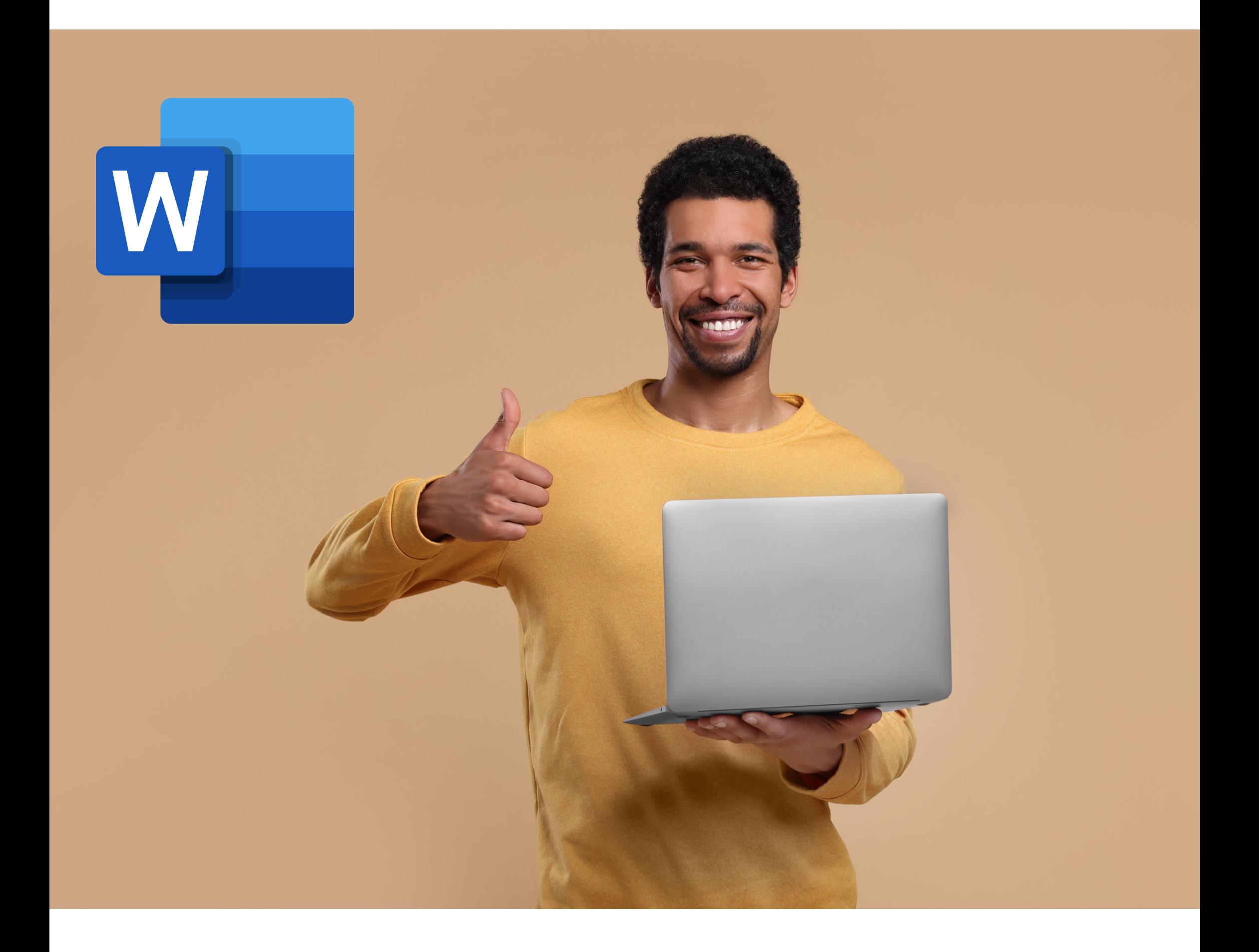

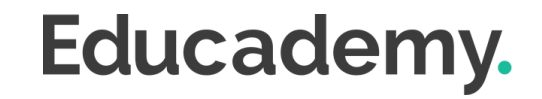

## **Les plus de cette formation.**

Vous cherchez à perfectionner vos compétences en rédaction, à organiser vos idées de manière claire et professionnelle, ou simplement à améliorer la qualité de vos documents ?

Notre programme de formation vous offre de la mise en forme basique à la personnalisation avancée, en passant par l'insertion d'images et l'utilisation de modèles. Nous vous apprenons à transformer et à communiquer vos messages avec impact et professionnalisme !

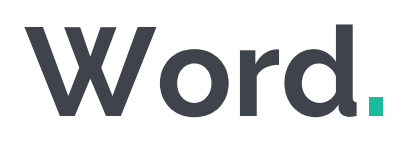

- **Prendre** en main Word
- **Saisir** et modifier du texte
- **Utiliser** les fonctionnalités de base et avancées
- **Utiliser** les outils de mise en forme

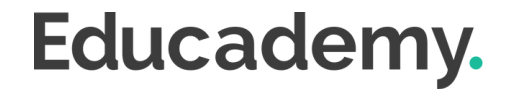

## **Objectifs.**

#### **TARIF**

### **MODALITÉS DE PAIEMENT**

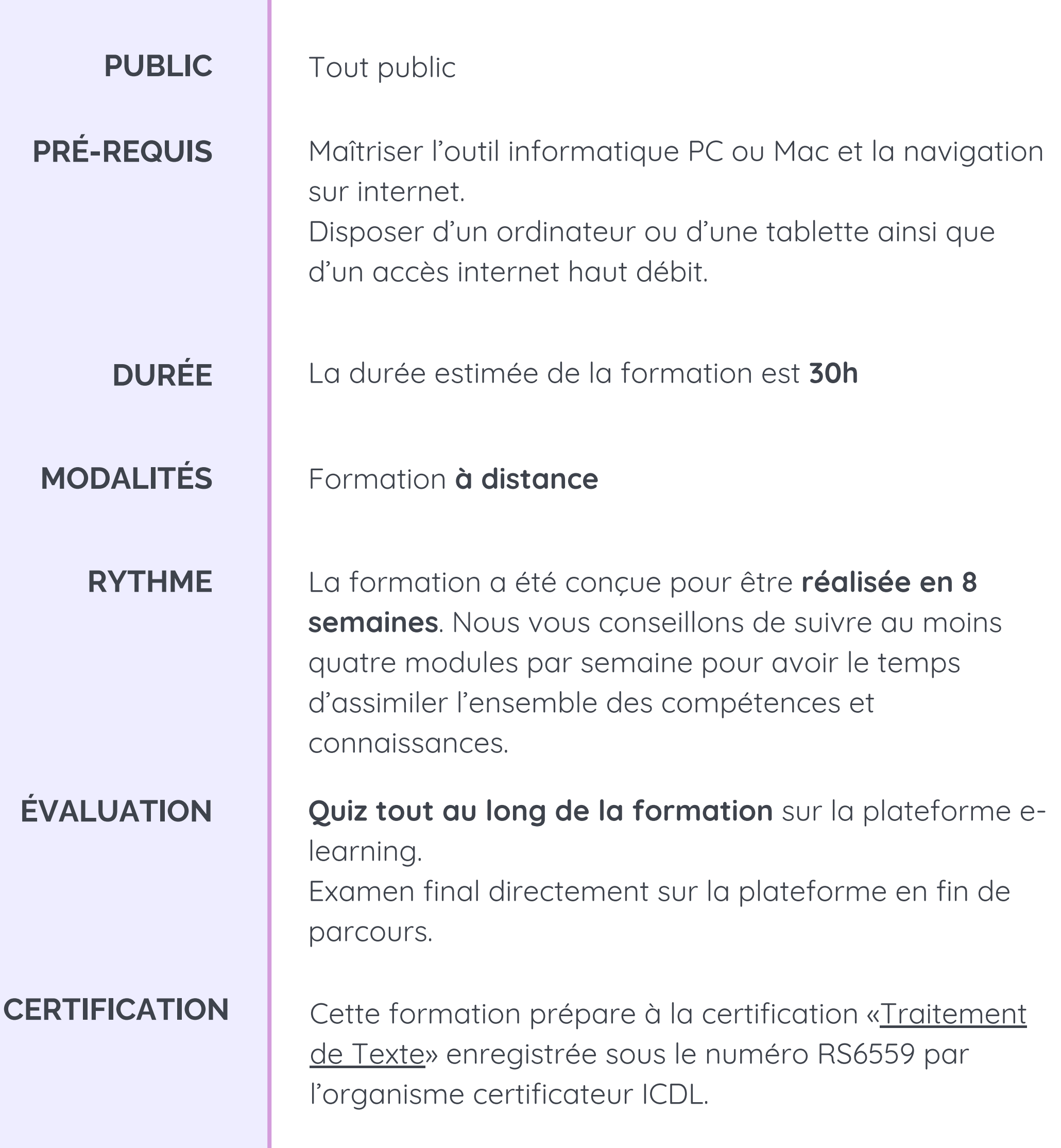

**1990 € TTC** (prix public)

Par prélèvement bancaire, échelonné en plusieurs paiements, dans le cas d'un financement sur fonds propres. Éligible au financement **CPF**, **Pôle Emploi, OPCO et fonds de formation**

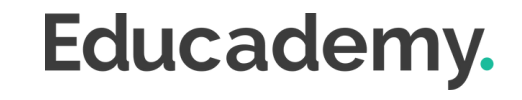

#### **MODULE 1 - PRISE EN MAIN**

- Découvrir Word 2021
- Saisir du texte et enregistrer un document
- Fermer et ouvrir un document
- Se déplacer dans un document
- Modes d'affichage d'un document

#### **MODULE 2 - SAISIE ET MISE EN FORME DES CARACTÈRES**

- Saisir du texte
- Sélectionner du texte
- Mettre en forme du texte
- Reproduire et annuler une mise en forme
- Maîtriser les options de la fenêtre Police

#### **MODULE 3 - MODIFIER DU TEXTE**

- Modifier, insérer, supprimer du texte
- Copier et coller du texte
- Couper et déplacer du texte
- Le Presse-papiers Office
- Annuler, rétablir et répéter des modifications

#### **MODULE 4 - MISE EN FORME DES PARAGRAPHES**

- Modifier l'alignement d'un paragraphe
- Effectuer des retraits de paragraphes
- Modifier l'interligne et l'espacement des textes
- Empêcher une rupture entre des lignes ou des paragraphes

#### **MODULE 5 - BORDURES ET TRAMES**

- Ajouter et personnaliser une bordure
- Appliquer une trame de fond
- Ajouter une bordure aux pages

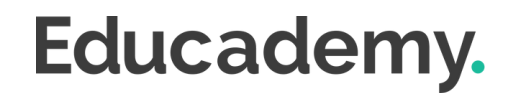

#### **MODULE 6 - PUCES ET NUMÉROS**

- Créer une liste à puces ou numérotée
- Modifier une liste à puces ou numérotée
- Utiliser des paragraphes et ajuster les retraits dans une liste
- Utiliser une liste à plusieurs niveaux

- · Insérer un symbole ou un caractère spécial
- Ajouter une lettrine

#### **MODULE 7 - SYMBOLES, CARACTÈRES SPÉCIAUX, LETTRINES**

#### **MODULE 8 - MISE EN PAGE**

- Imprimer un document et paramétrer l'impression
- Imprimer une enveloppe
- Imprimer des étiquettes

- Poser et appliquer une tabulation
- Utiliser la fenêtre Tabulations
- Modifier et supprimer des tabulations
- · Insérer des points de suite
- Paramétrer les marges et l'orientation des pages
- Insérer un saut de page
- Créer et mettre en page des sections
- Numéroter les pages

#### **MODULE 9 - EN-TÊTE, PIED DE PAGE ET FILIGRANE**

- Créer un en-tête et un pied de page
- Modifier et supprimer un en-tête et un pied de page
- Créer, personnaliser et supprimer un filigrane

- Insérer un tableau simple
- Insérer ou supprimer des lignes et des colonnes
- Redimensionner les lignes et colonnes d'un tableau
- Utiliser la fenêtre propriétés du tableau
- Mettre en forme des cellules

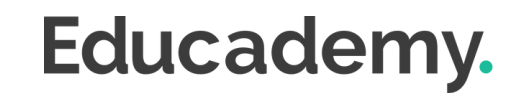

#### **MODULE 10 - IMPRESSION**

#### **MODULE 11 - LES TABULATIONS**

#### **MODULE 12 - CRÉATION ET MISE EN FORME DE TABLEAUX**

#### **MODULE 13 - LES TABLEAUX FONCTIONNALITÉS AVANCÉES**

- Dessiner un tableau
- Utiliser les styles de tableau
- Habillage du texte et positionnement d'un tableau
- Trier le contenu d'un tableau
- Convertir un tableau en texte ou un texte en tableau
- Effectuer des calculs dans un tableau

#### **MODULE 14 - INSERTION ET MISE EN FORME D'IMAGES**

- Insérer une image à partir d'un fichier
- Insérer une image en ligne
- Recadrer et rogner des images
- Ajuster l'apparence des images
- Maîtriser le volet Format de l'image

- Corriger l'orthographe et la grammaire
- Ajouter ou supprimer un mot du dictionnaire
- Trouver des synonymes
- Maîtriser la correction automatique
- Traduire du texte

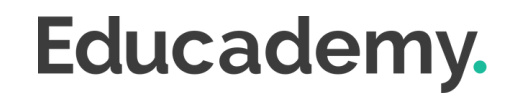

#### **MODULE 15 - MODIFICATION ET HABILLAGE D'IMAGES**

- Styles et modèles prédéfinis des images
- Redimensionner et pivoter des images
- Habillage et positionnement des images
- Organiser des objets
- Aligner, grouper et dissocier des objets

#### **MODULE 16 - SMARTART, GRAPHIQUE, DIAGRAMME ET ZONE DE TEXTE**

- Insérer des icônes
- Insérer un graphique SmartArt ou diagramme
- · Insérer un graphique
- Insérer une zone de texte

#### **MODULE 17 - CORRECTION D'UN DOCUMENT**

#### **MODULE 18 - LES STYLES DANS WORD**

- Utiliser et modifier un style de texte prédéfini
- Sélectionner, effacer et supprimer un style
- Créer un nouveau style de texte
- Créer et appliquer un nouveau style de liste
- Importer et exporter des styles

- Ajouter et supprimer des colonnes
- Personnaliser des colonnes
- · Insérer ou supprimer un saut de colonne

#### **MODULE 19 - LES FONCTIONS DE RECHERCHE**

- Rechercher et remplacer du texte
- Rechercher du texte mis en valeur
- Rechercher une commande

- · Insérer une forme prédéfinie
- Insérer du texte dans une forme
- Dessiner une forme libre

#### **MODULE 20 - LES COLONNES**

- Créer et mettre à jour un index
- Insérer une note de bas de page
- **·** Insérer un signet
- **·** Insérer un renvoi

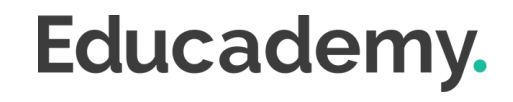

#### **MODULE 21 - LES MODÈLES**

- Créer un document à partir d'un modèle
- Créer un modèle à partir d'un document
- Modifier un modèle existant

#### **MODULE 22 - DESSINER AVEC WORD**

#### **MODULE 23 - INDEX ET NOTES DE BAS DE PAGE**

#### **MODULE 24 - DOCUMENTS LONGS**

- Le mode Plan
- Générer une table des matières
- Créer une table des matières à l'aide de champs

#### **MODULE 25 - PUBLIPOSTAGE AVEC L'ASSISTANT**

- Publipostage : document principal et source de données
- Publipostage : modification, champs et fusion de données
- Publipostage : définir des règles et conditions

#### **MODULE 26 - LES FORMULAIRES**

- Créer un formulaire avec l'onglet Développeur
- Insérer des contrôles du contenu dans un formulaire
- Protéger, diffuser et déprotéger un formulaire

#### **MODULE 27 - LES RÉVISIONS**

- Suivi des modifications d'un document
- Révisions et modifications d'un document
- Gérer les commentaires
- Combiner des documents révisés
- Accepter et refuser les révisions

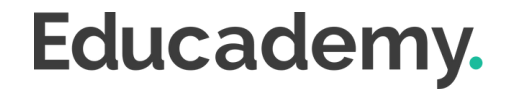

## **Moyens d'encadrement.**

### **Aurélie Boyaval**

"Créatrice de contenus, mentor et formatrice en auto-entreprise depuis 2019, j'accompagne des entrepreneurs à mieux se connaître et à acquérir les bonnes pratiques et compétences pour développer leur activité."

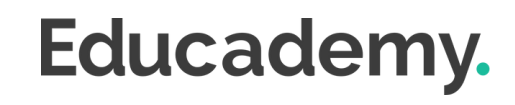

L'équipe Educademy sera présente tout au long du parcours de formation par mail et par téléphone avec pour mission d'accompagner au quotidien les apprenants.

Micro-entrepreneurs chevronnés ou experts du sujet, ils sont là pour répondre à toutes les questions sur le contenu de la formation. Ils veillent à ce que l'expérience d'apprentissage se déroule au mieux.

### **Assistance technique et pédagogique**

Jérémy Trigueros mentor@educademy.fr

## **Une experte dédiée à la formation.**

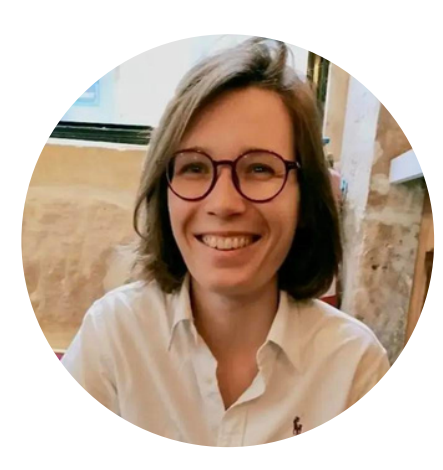

### **Le plus de la formation**

Chaque semaine des créneaux de mentorat sont disponibles pour vous permettre de poser toutes vos questions en direct.

## **Méthodes pédagogiques.**

#### **Anvancez à votre rythme**

**Sur ordinateur et tablette**

#### **Exercices et QCM en ligne**

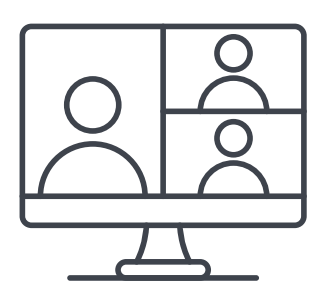

**Mentorat en direct avec un expert**

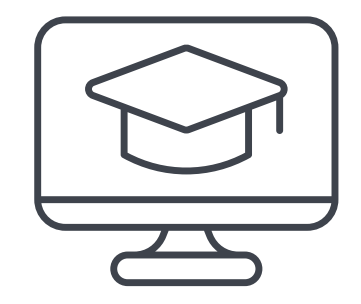

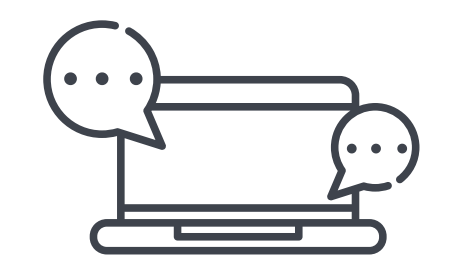

**Plateforme dédiée à votre formation**

**De l'aide tout au long du parcours**

### **La formation à distance : flexibilité et accessibilité**

Chez Educademy, nos formations se déroulent à distance pour **permettre à chacun d'accéder à l'apprentissage**, quel que soit son emplacement ou son emploi du temps.

Notre offre de formation à distance sur :

- une plateforme e-learning adaptée à tous
- des ressources pédagogiques interactives (vidéo, texte, exercices interactifs etc.)
- une équipe d'experts dévoués.

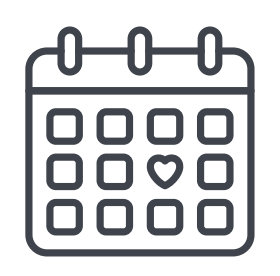

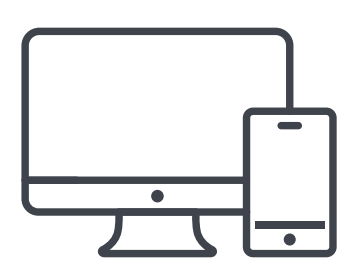

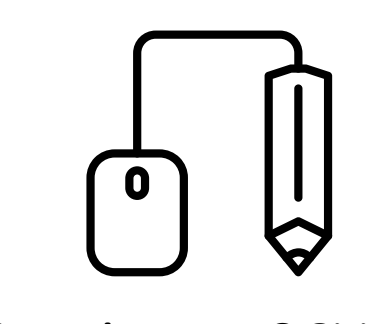

### **Test de positionnement**

Avant de commencer votre parcours, un test de positionnement effectué sur la plateforme permettra d'évaluer vos compétences et connaissances.

### **Évaluation pendant la formation**

Tout au long de votre parcours de formation vous trouverez :

- Des QCM
- Des exercices

À la fin de chaque module vous aurez également une petite évaluation pour vérifier que les points les plus importants sont acquis.

#### **Examen final**

En fin de parcours, vous réaliserez un examen final sous forme de

### QCM chronométré à réaliser sur la plateforme de formation.

## **Évaluations.**

#### **Le plus de la formation**

Vous aurez la possibilité de repasser les évaluations si vous en ressentez le besoin !

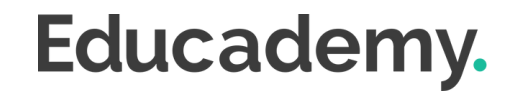

Cette formation prépare à la certification "**Traitement de Texte"** enregistrée à France Compétences sous le numéro **[RS6559](https://www.francecompetences.fr/recherche/rs/6559/)** par l'organisme certificateu[r](https://www.webmarketing-com.com/) **ICDL**

### **Les modalités d'organisation**

L'examen de certification dure **45 minutes**, dont 10 minutes de préparation et vérification de l'identité des participant.es. Il aura lieu le dernier jour de votre formation.

- 35 minutes d'examen
- 36 questions
- à distance, en visio

Les questions sont de **trois niveaux de difficulté** (débutant, intermédiaire et expert).

Vous devez obtenir un score de 75% de réussite minimum pour valider la certification.

Vous pouvez si nécessaire repasser l'examen plusieurs fois.

### **A préparer avant le Jour J**

Le jour de l'examen, assurez vous d'avoir à disposition :

- Une **pièce d'identité**
- Un **ordinateur** avec une **caméra** et une **bonne connexion internet**

Vous avez la possibilité pendant la formation de vous entraîner autant de fois que vous le souhaitez sur votre compte ICDL.

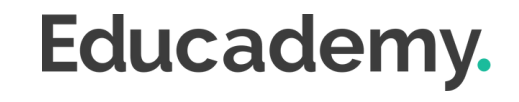

## **Certification.**

## **Accessibilité Handicap.**

L'intégralité de nos formations est réalisée à distance (e-learning).

Nous nous renseignons systématiquement en amont auprès de nos élèves afin de pouvoir **adapter les modalités pédagogiques** de la formation et son animation lorsqu'une situation de handicap nous est indiquée.

`De plus, en fonction des demandes, nous mettrons tout en œuvre pour nous tourner vers les partenaires spécialisés.

### **Notre référente handicap**

Juliette Gayraud, [referent-handicap@educademy.fr](mailto:referent-handicap@educademy.fr)

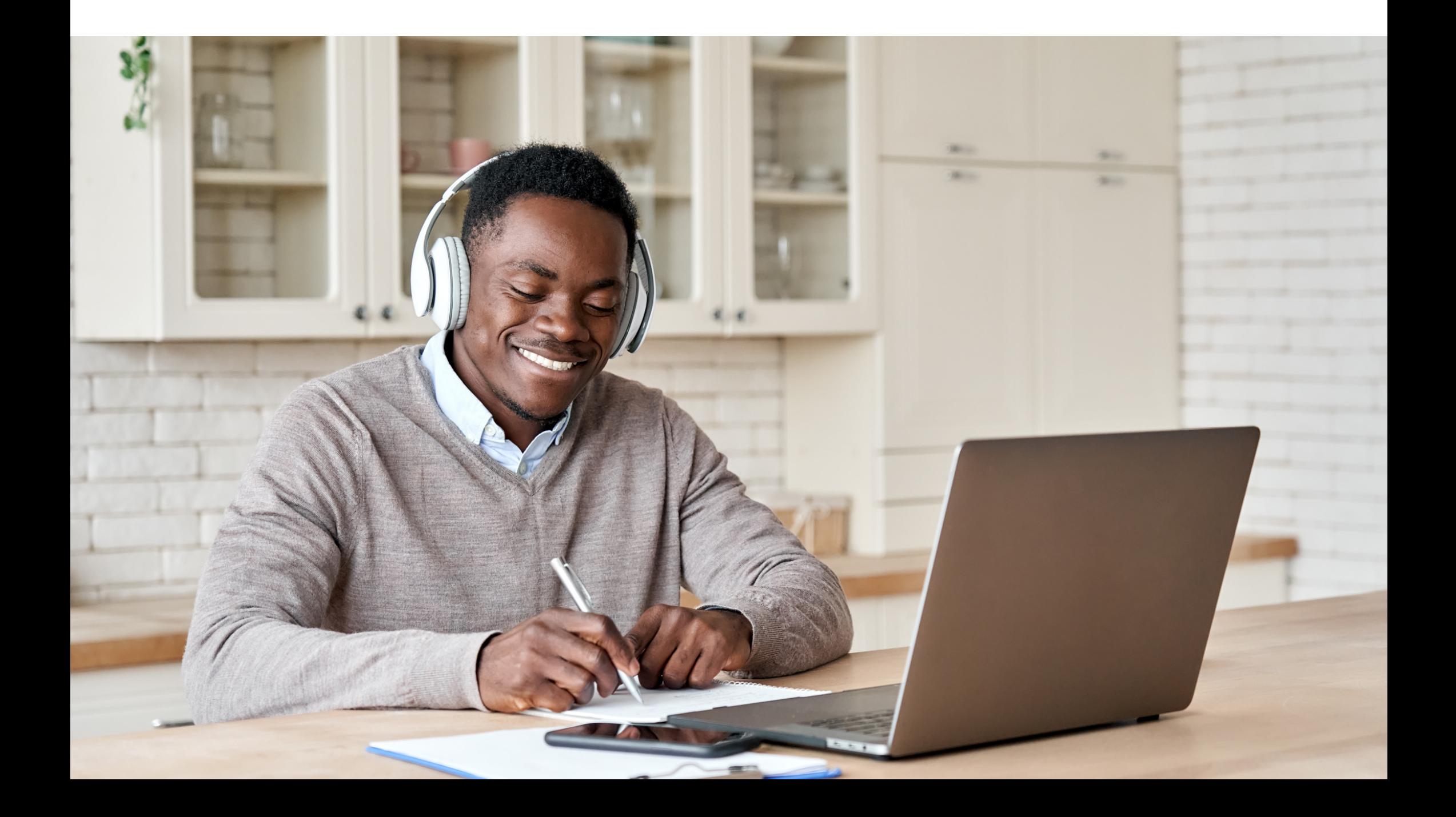

# Educademy.

[educademy.fr](https://educademy.fr/)